币印矿池如何设置及修改收款地址?收款地址,即您用来收取挖矿收益的钱包地址 ,可以在创建子账户时或创建子账户后设置。若您在创建子账户时设置的收款地址 ,您的地址将即刻生效,币印矿池将于次日上午给您支付挖矿收益。若您在子账户 创建后设置的收款地址,您的地址将延迟生效,即收益支付将暂停48小时,并在下 一个结算日的结算时间完成支付。为了您的收益安全考虑,每次修改收益地址,您 的收益结算都将暂停48小时,并在下一个结算日进行支付。创建子账户时设置收款 地址矿池网页:登录矿池网页——点击创建子账户——设置子账户名称——选择 优先显示的币种——填写收款地址

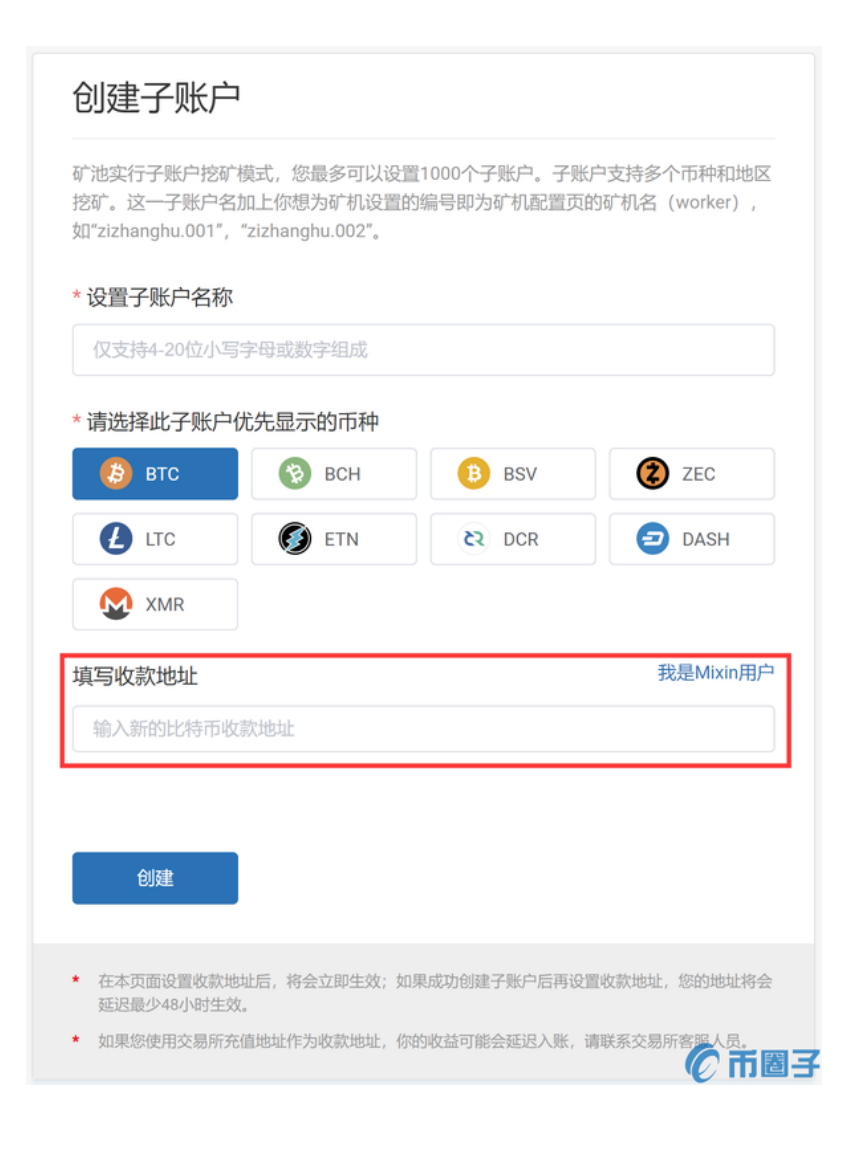

## 矿池App:打开矿池App——用户面板——点击左上角——创建子账户——设置 子账户名——选择选择优先显示的币种——填写收款地址

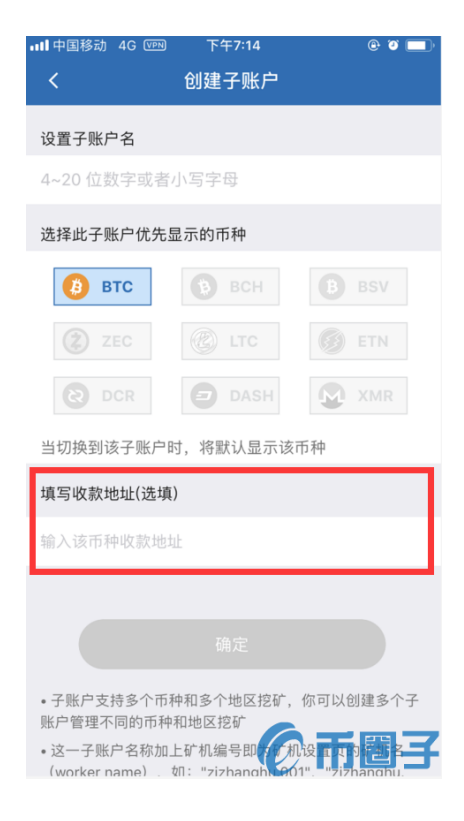

创建子账户后设置收款地址矿池网页:登录矿池网页——点击页面右上角下拉框的 子账户管理——设置——收款地址修改——填写新的收款地址,之后按照页面提 示步骤填写验证码,完成地址设置/修改即可。 **in** men 用户面板 | 矿机 | 收益 | 闪电商店 | 更多 \*  $\# \mathbb{RP} \colon \overline{ \begin{array}{|c|} \hline \text{$\mathsf{R}$ ismentit $\star$} \\\hline \end{array} }$ 

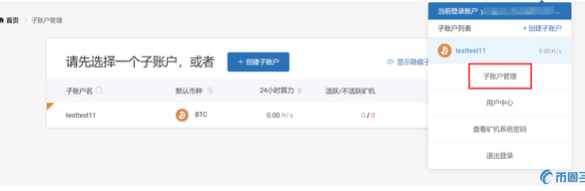

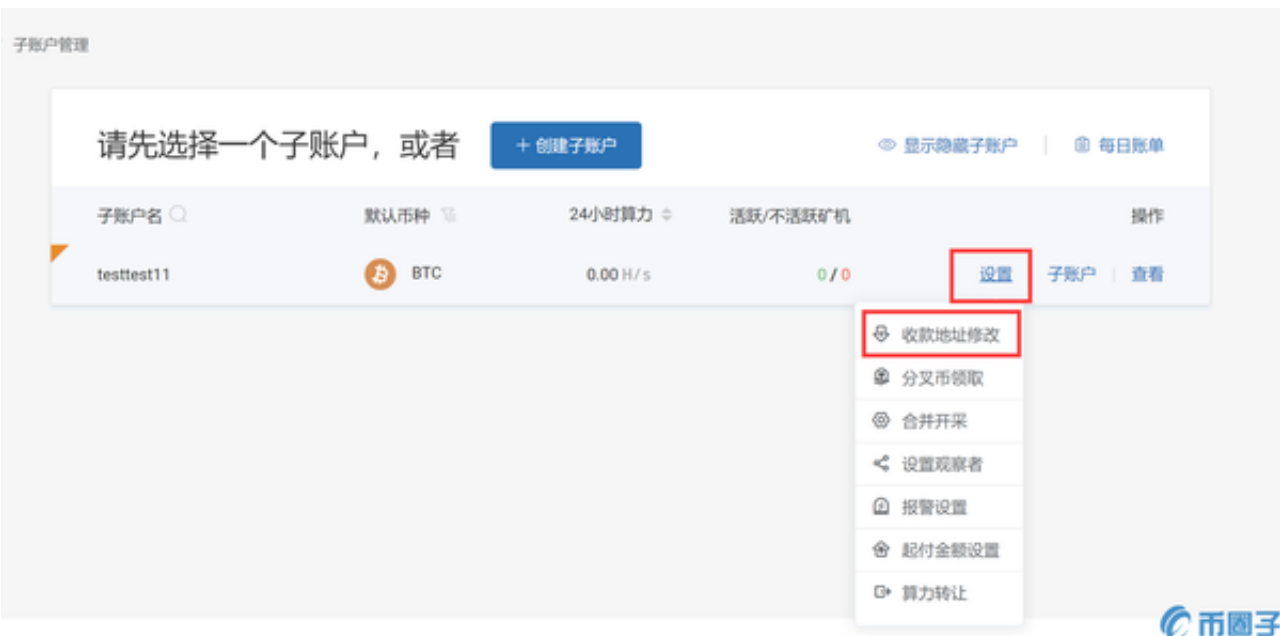

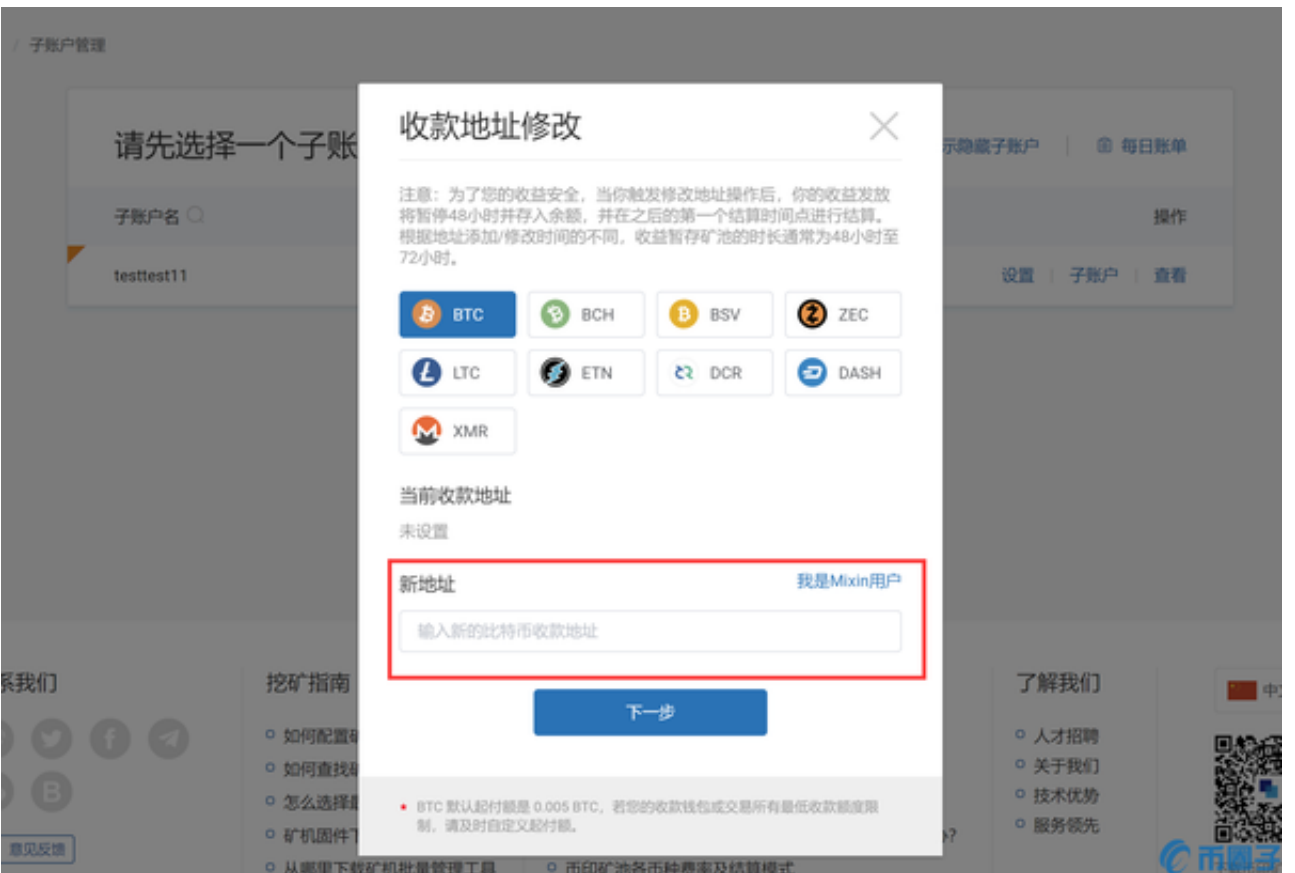

矿池App:打开矿池App——设置——BTC收益地址——修改地址,之后按照页面 提示步骤填写验证码,完成地址设置/修改即可。

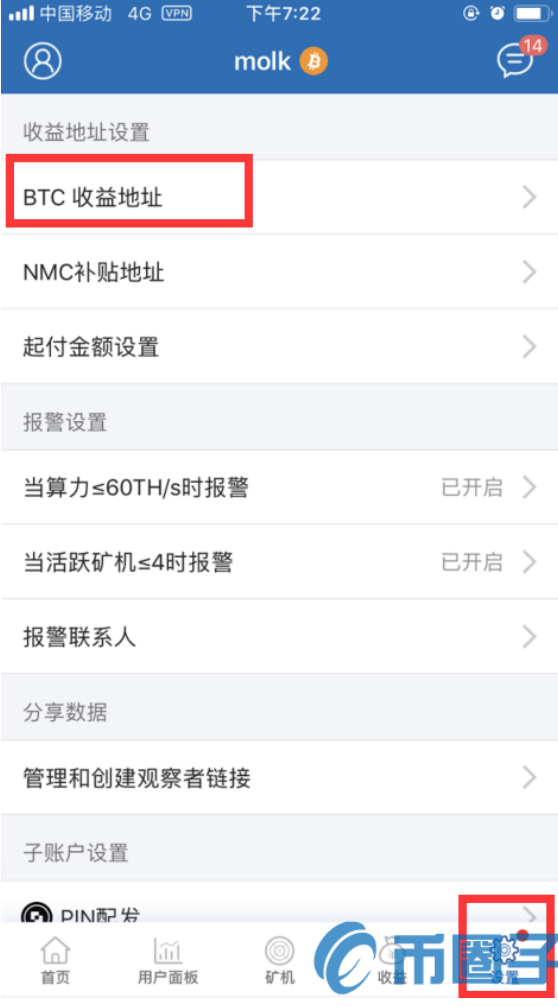

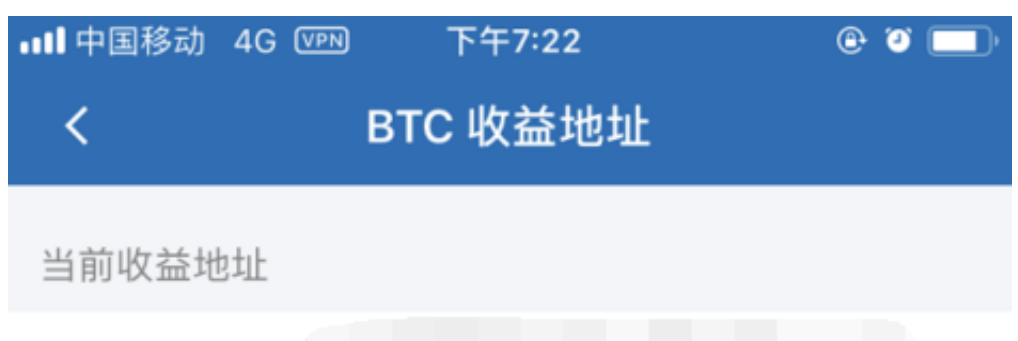

1ACVTY66Y1

## 修改地址

① 为了安全原因, 修改地址后48小时内不予支付, 您的收益将 作为余额, 在48小时后的第一个结算日支付。

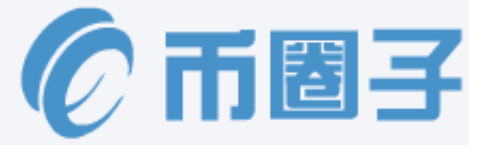